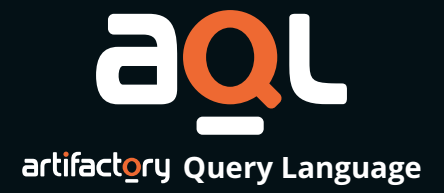

# Reference Cards

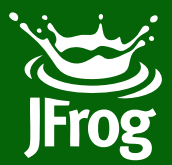

# Artifactory Query Language (AQL)

This guide presents a brief reference to Artifactory Query Language.

For full details, please visit wiki.jfrog.com/aql

# Page Contents

- [Overview](#page-3-1)
- [Syntax and Usage](#page-3-0)
- [Entities and Fields](#page-4-0)
- [Constructing Search Criteria](#page-5-0)
	- [Field Criteria](#page-5-1)
	- [Properties Criteria](#page-6-0)
	- [Compounding Criteria](#page-6-1)
		- [Comparison Operators](#page-7-0)
		- [Using Wildcards](#page-7-1)
- [Specifying Output Fields](#page-8-0)
	- [Displaying All Fields](#page-8-1)
	- [Displaying Specific Fields](#page-8-2)
	- [Displaying Fields from Other Entities](#page-8-3)
	- [Filtering Properties by Key](#page-9-2)
- [Sorting](#page-9-0)
- [Coming soon...](#page-9-1)

# <span id="page-3-1"></span>**Overview**

Artifactory Query Language (AQL) is specially designed to find artifacts stored within Artifactory's repositories based on any number of search criteria. Its syntax offers a simple way to formulate complex queries that specify any number of search criteria, filters, sorting options, and field output parameters. AQL is exposed as a RESTful API which, when possible, uses data streaming to provide output data resulting in extremely fast response times and low memory consumption.

Here's a quick example that shows the power of AQL.

### Example:

**)**

Find all artifacts of the **"artifactory"** build which use an Apache license.

```
items.find
(
     {
         "$and":
 [
             {"@build.name":{"$eq":"artifactory"}},
             {"@artifactory.licenses":{"$match":"Apache*"}}
 ]
     }
```
# <span id="page-3-0"></span>Syntax and Usage

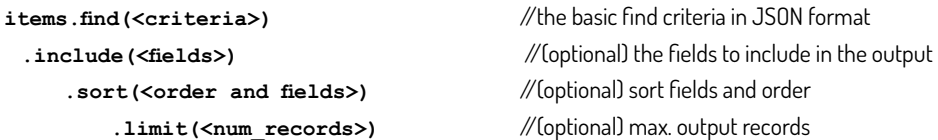

To execute a query, use the following Artifactory REST API call

```
POST /api/search/aql 
Here's an example using cURL:
```
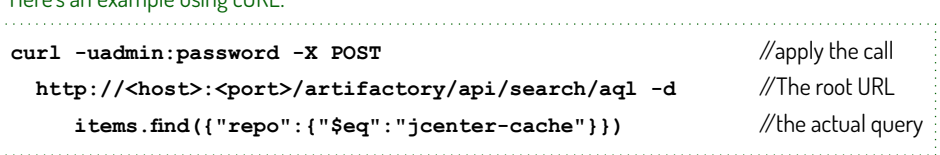

# <span id="page-4-0"></span>Entities and Fields

AQL operates in the context of three entity types.

You may issue a find request on an *item* entity type according to the syntax above.

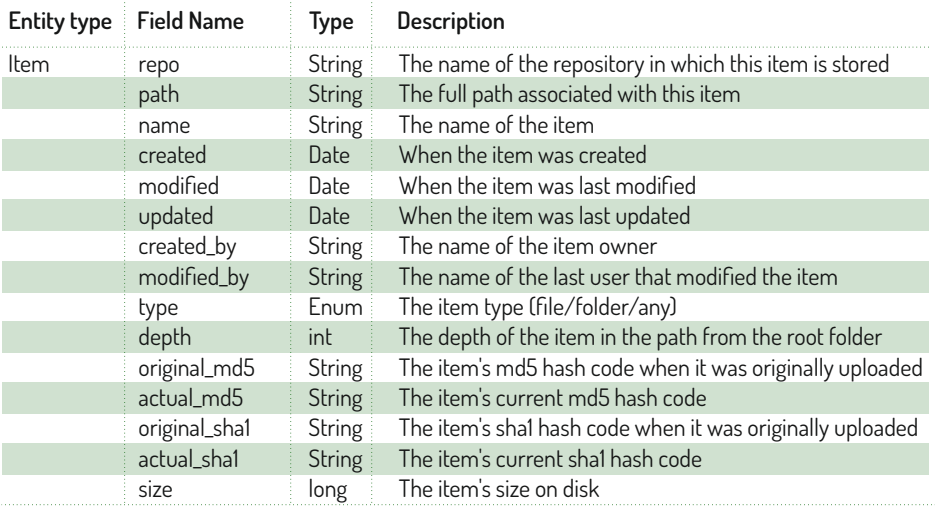

In addition to **tem** there are also the **property** and **stat** entity types. **i**

While you may not issue a **find** request directly on these entity types, you may display their fields and use them in search criteria.

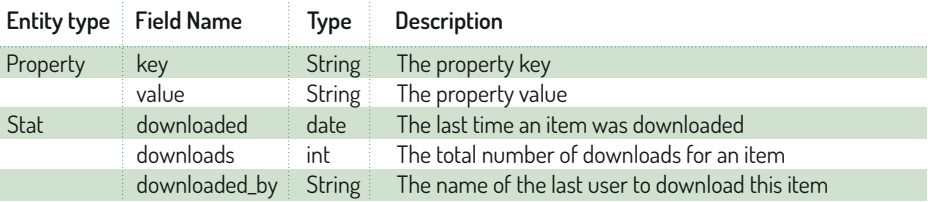

# <span id="page-5-0"></span>Constructing Search Criteria

Search criteria must be specified in JSON format and can be applied to both fields and properties.

# <span id="page-5-1"></span>Field Criteria

```
{"<field>" : {"<comparison operator>" : "<value>"}}
```
If the query is applied to a different entity type, then the field must be pre-pended by the entity type.

### Examples:

Find items whose **"name"** field matches the expression **"\*test.\*"**

```
items.find({"name": {"$match" : "*test.*"}})
```
Find items that have been downloaded over 5 times.

We need to include the **"stat"** specifier in **"stat.downloads"** since downloads is a field of the stat entity and not of the item entity.

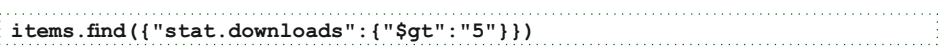

# **Tip:**

You can use a short notation to specify an "equals" criterion on a field:

**{"field" : "value"}**

### Example:

//Find items whose **"name"** field equals **"utest.class"**

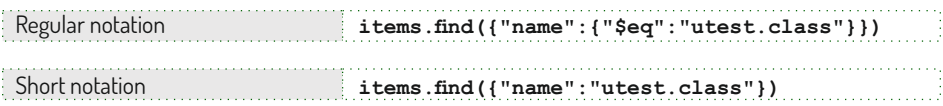

# <span id="page-6-0"></span>Properties Criteria

```
{"@<property_key>":{"operator":"<property_value>"}}
```
#### Example:

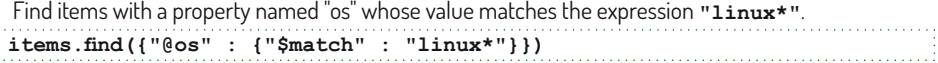

### **Tip:**

You can use a short notation to specify an "equals" criterion on a property:

#### **{"@<property\_name>" : "<property\_value>"}**

#### Example:

Find items with associated properties named "artifactory.licenses" with a value that equals **"GPL"**.

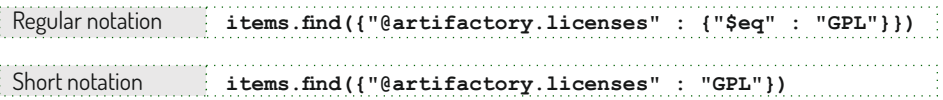

### <span id="page-6-1"></span>**Compounding Criteria**

Search criteria can be compounded into logical expressions using **"\$and"** or **"\$or"** operators. The default is **"\$and"**.

```
<criterion>={<"$and"|"$or">:[{<criterion>},{<criterion>}]
```
#### Examples:

Find all items that are files and are in either the **"jcenter"** or **"my-local"** repositories.

**items.find({"type" : "file","\$or":[{"repo" : "jcenter", "repo" : "my-local" }]})**

Find all items in a repository called **"my\_local"** that have a property with a key called **"artifactory.licenses"** and a value that is any variant of **"LGPL"**.

**items.find({"repo" : "my\_local"},{"@artifactory.licenses" : {"\$match" : "\*LGPL\*"}})**

### <span id="page-7-0"></span>**Comparison Operators**

The following table lists the full set of comparison operators allowed:

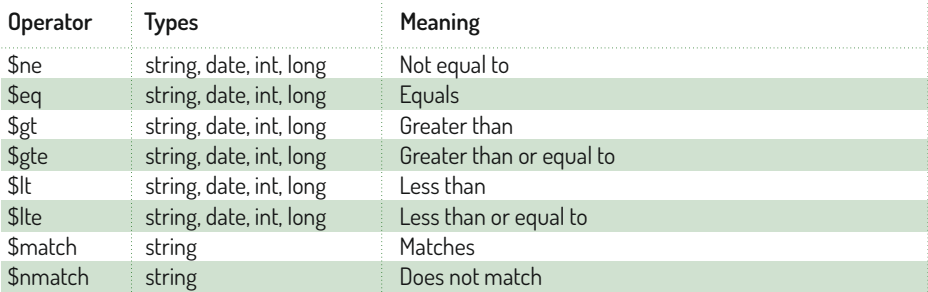

### <span id="page-7-1"></span>**Using Wildcards**

When using **\$match** and **\$nmatch**, **"\*"** replaces any string and **"?"** replaces any character.

#### Examples:

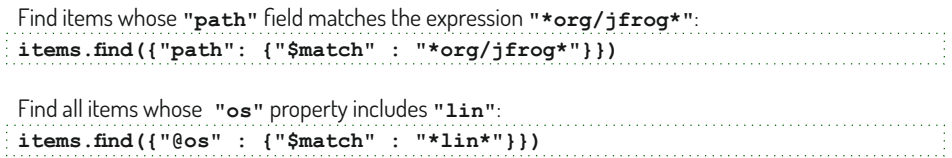

To search for any property with a specific value, you can specify **"@\*"** as the key.

#### Example:

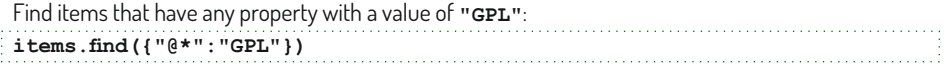

To search for any property with a specific key, you can specify **"\*"** as the value.

### Example:

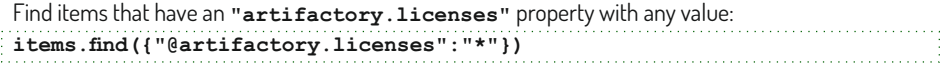

# <span id="page-8-0"></span>Specifying Output Fields

 Each query displays a default set of fields in the result set, however you can override this to display any set of fields.

# <span id="page-8-1"></span>**Displaying All Fields**

Use: **.include("\*")**

#### Example:

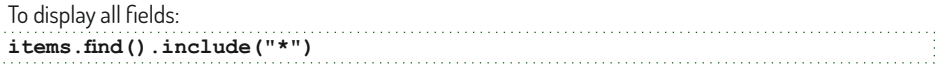

## <span id="page-8-2"></span>**Displaying Specific Fields**

If you specify any field from the **item** domain, then this will override the default output setting. Use: **.include("<field1>","<field2>",...)**

#### Example:

```
Display only the "name" and "repo" fields of all items:
items.find().include("name","repo")
```
### <span id="page-8-3"></span>**Displaying Fields from Other Entities**

You can also display specific fields from other entities associated with those returned by the query.

If you only specify fields from the **property** or **stat** domains, then the output will display the default fields from the **item** domain, and in addition, the other fields you expressly specified from the **property** or **stat** domains.

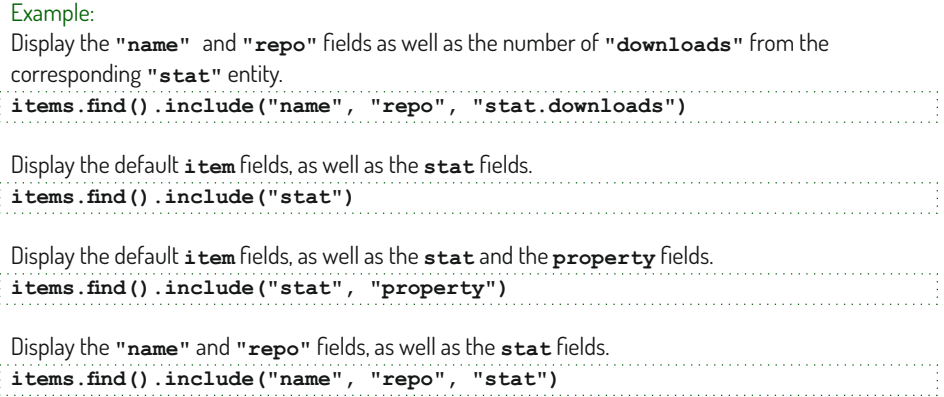

### <span id="page-9-2"></span>**Filtering Properties by Key**

You can also use the **.include** qualifier to display specific properties and filter out all the rest.

#### Examples:

```
Display the "name" and "repo" fields along with all properties.
items.find().include("name", "repo", "property.*")
Display the "name" and "repo" fields and the "version" property of each item.
items.find()
.include("name", "repo", "@version")
```
# <span id="page-9-0"></span>**Sorting**

AQL implements a default sort order, however, you can specify a different sort order using the **.sort** qualifier at the end of your query:

```
 .sort({"<$asc | $desc>" : ["<field1>", "<field2>",... ]})
Use:
```
### Example:

Find all jars and sort them by **repo** and **name**. **items.find({"name" : {"\$match":"\*.jar"}}).sort({"\$asc" : ["repo","name"]})**

# <span id="page-9-1"></span>Coming soon...

And that's just the beginning. As we continue to release more AQL domains, it will take less and less to do more and more. Keep your eyes open for new capabilities in upcoming releases like…

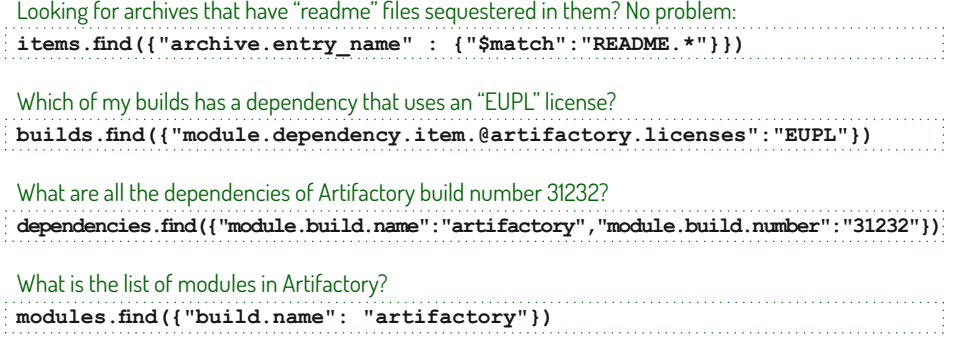

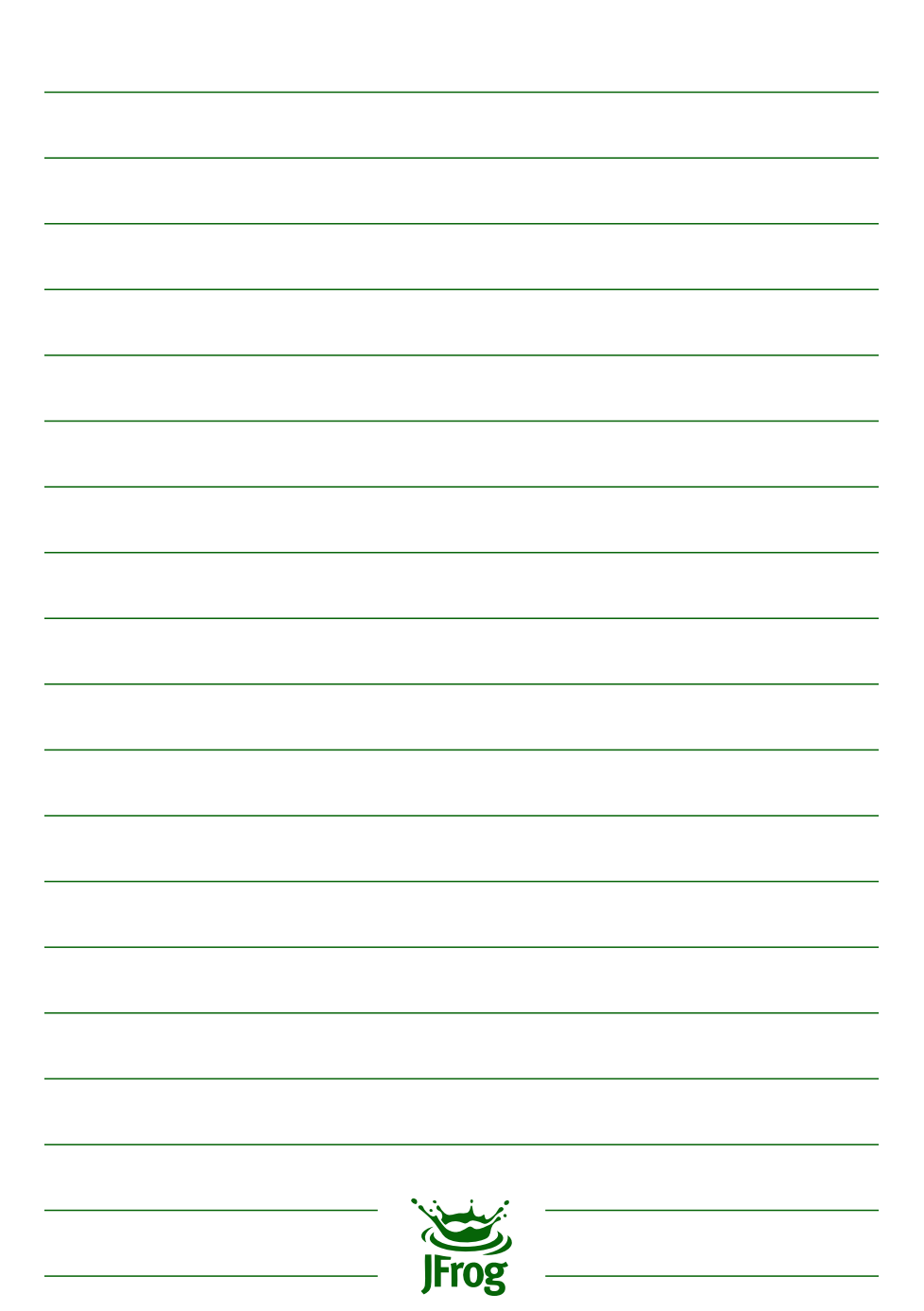

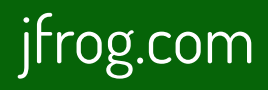

Published May 2015. For more information, visit jfrog.com/aql.